# 28.14. Navigating inactive windows or form

## The problem

Cursor on mSupply changed from arrow to window and user can't click anything resulting in inactive windows/form.

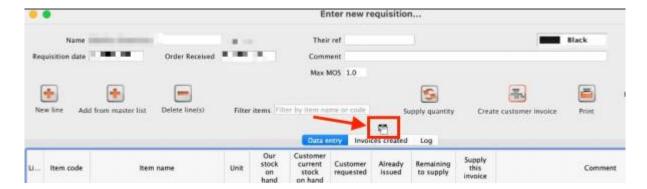

### **Active window**

- They may have active window that has been pushed behind the current shown window.
- They may have minimised the active window unknowingly.

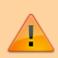

There may be an **alert window** that has been pushed back by the user clicking the inactive window.

### **Fixes**

• Drag the Top most window to the side and check if there is another active window or an alert behind it.

OR

• Hit the "**Enter**" key and mSupply should bring the active window to the front.

#### From:

https://docs.msupply.org.nz/ - mSupply documentation wiki

#### Permanent link:

https://docs.msupply.org.nz/faq:navigating inactive windows

Last update: 2021/11/29 10:26

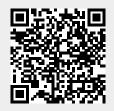

https://docs.msupply.org.nz/

Printed on 2025/08/01 21:40